# **SVG animacije za upravljanje podacima o upisanim knjigama**

**Buljan, Marko**

**Undergraduate thesis / Završni rad**

**2021**

*Degree Grantor / Ustanova koja je dodijelila akademski / stručni stupanj:* **Josip Juraj Strossmayer University of Osijek, Faculty of Humanities and Social Sciences / Sveučilište Josipa Jurja Strossmayera u Osijeku, Filozofski fakultet**

*Permanent link / Trajna poveznica:* <https://urn.nsk.hr/urn:nbn:hr:142:982267>

*Rights / Prava:* [In copyright](http://rightsstatements.org/vocab/InC/1.0/) / [Zaštićeno autorskim pravom.](http://rightsstatements.org/vocab/InC/1.0/)

*Download date / Datum preuzimanja:* **2024-07-31**

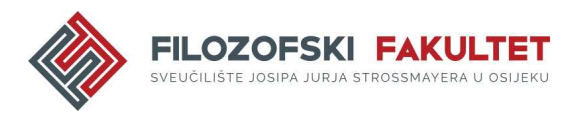

*Repository / Repozitorij:*

[FFOS-repository - Repository of the Faculty of](https://repozitorij.ffos.hr) [Humanities and Social Sciences Osijek](https://repozitorij.ffos.hr)

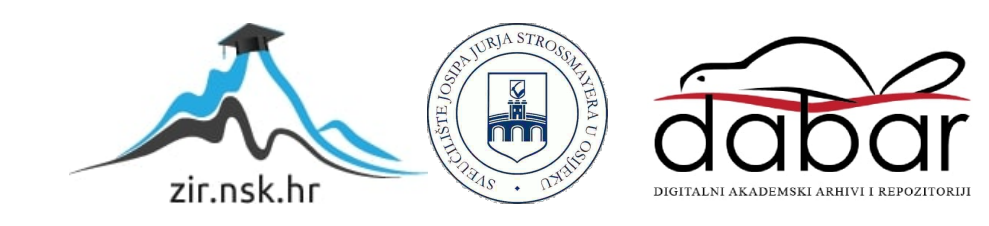

Sveučilište J.J. Strossmayera u Osijeku

Filozofski fakultet Osijek

Preddiplomski jednopredmetni studij informatologije

Marko Buljan

# **SVG animacije za upravljanje podacima o upisanim knjigama**

# Završni rad

Mentor doc. dr. sc. Tomislav Jakopec

Sveučilište J.J. Strossmayera u Osijeku Filozofski fakultet Osijek Odsjek za informacijske znanosti Preddiplomski jednopredmetni studij informatologije

Marko Buljan

# **SVG animacije za upravljanje podacima o upisanim knjigama**

Završni rad

Područje društvenih znanosti, informacijske i komunikacijske znanosti, informacijski sustavi i informatologija

Mentor doc. dr. sc. Tomislav Jakopec

Osijek, 2021.

# Prilog: Izjava o akademskoj čestitosti i o suglasnosti za javno objavljivanje

Obveza je studenta da donju Izjavu vlastoručno potpiše i umetne kao treću stranicu završnog odnosno diplomskog rada.

#### **IZJAVA**

Izjavljujem s punom materijalnom i moralnom odgovornošću da sam ovaj rad samostalno napravio te da u njemu nema kopiranih ili prepisanih dijelova teksta tudih radova, a da nisu označeni kao citati s napisanim izvorom odakle su preneseni.

Svojim vlastoručnim potpisom potvrđujem da sam suglasan da Filozofski fakultet Osijek trajno pohrani i javno objavi ovaj moj rad u internetskoj bazi završnih i diplomskih radova knjižnice Filozofskog fakulteta Osijek, knjižnice Sveučilišta Josipa Jurja Strossmayera u Osijeku i Nacionalne i sveučilišne knjižnice u Zagrebu.

U Osijeku, datum

31. Kolovan 2021.

 $MARKO$   $B(J)$   $A$   $M$ ,  $O122228831$ <br>ime i prezime studenta, JMBAG

Buf

# Sadržaj

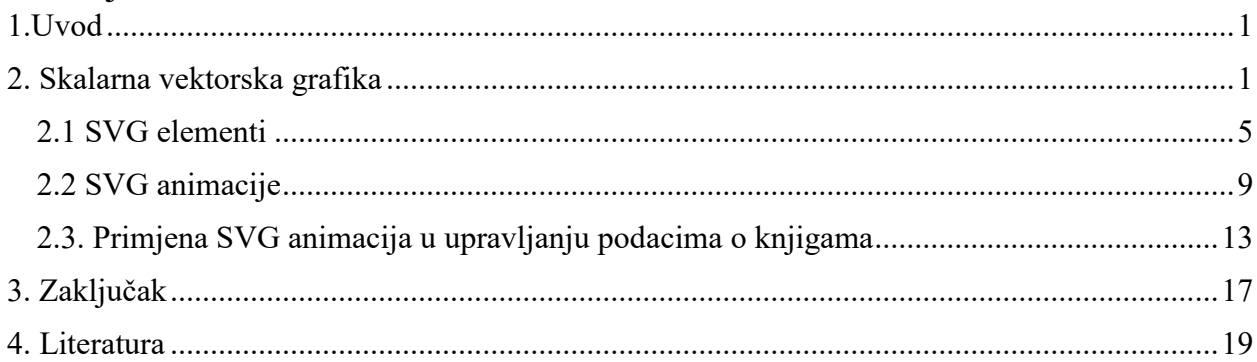

#### Sažetak

Grafički dizajn i mogućnost interakcije važni su segmenti koji doprinose korisničkom iskustvu na mrežnoj stranici. SVG (*eng. Scalable Vector Graphics*) temeljen je na XML (eng. *Extensible Markup Language*) označiteljskom jeziku. Koristi se za izradu grafičkih objekata koji su uz pomoć različitih programa jednostavni za izradu iako se mogu i ručno napisati u kodu budući da je, kao što je navedeno, SVG dio XML označiteljskog jezika. Nakon inicijalne izrade svakim segmentom grafičkog prikaza SVG-a se može dodatno manipulirati. Elementi SVG-a mogu se podijeliti u više kategorija, a jedna od njih je kategorija grafičkih objekata u koju ubrajamo sve geometrijske likove, tekst, vektore i linije. Svaki pojedini element sastoji se od atributa za pozicioniranje, stiliziranje i ostalih atributa za manipuliranje elementom te njegovim izgledom i pozicijom na grafičkom prikazu. Navedeni elementi se unutar samog XML označiteljskog jezika mogu animirati elementom *animate* i pripadajućim atributima za detaljnije određivanje prirode animacije. One mogu biti statične ali i interaktivne. Bolja interaktivnost i dinamika animacije može se postići implementacijom sintakse u programskom jeziku Javascriptu za pokretanje animacija na određene funkcionalnosti i događaje.

Ključne riječi: SVG, SVG animacije, Javascript, korisničko iskustvo, grafika, interaktivnost

Repozitorij izvornog koda projekta: [https://github.com/TMEMark/zavrsni\\_rad\\_knjiznica](https://github.com/TMEMark/zavrsni_rad_knjiznica)

#### <span id="page-6-0"></span>1.Uvod

Napretkom tehnologije devedesetih godina prošloga stoljeća i početkom 21. stoljeća, upotreba mobitela i računala u kućanstvima postala je standard. Navedena upotreba promijenila je oblik komunikacije između ljudi, ali i prijenosa informacija općenito. WWW( eng*. World Wide Web*) kao jedan od servisa na internetu svojim je razvojem doprinio jednostavnijem prijenosu podataka pomoću mrežnih stranica koje su u početku bile potpuno statične. Njihova svrha bila je prezentacija podataka o sadržaju koji stranica sažima te osim prikaza podataka statične stranice nisu dodatno ništa više omogućavale. Daljnjim razvojem interneta u 21. stoljeću dinamičke stranice postale su standard interneta. One, za razliku od statičnih stranica, korisnicima omogućuju manipuliranje sadržajem te, osim jednostavnog prezentiranja podataka, one nude kompleksnije usluge interakcije sa sadržajem na mrežnoj stranici. <sup>1</sup> No, iako dinamičke stranice korisnicima omogućuju veću funkcionalnost sadržaja, vizualni i interaktivni dijelovi stranica ostaju jednako važni prilikom izgradnje istih. Jedan od načina poboljšavanje vizualizacije i interaktivnosti stranice je korištenjem grafike i animacija SVG-a (eng*. Scalable Vector Graphics*). Grafika sama po sebi može poboljšati korisničko iskustvo na stranici, a animacije interaktivnost sa sadržajem. S ciljem prikaza navedene tehnologije i njezine funkcionalosti izrađena je mrežna stranica za upravljanje podacima o knjigama. Na temelju navedene stranice u radu će se objasniti upotreba SVG-a i SVG animacija s ciljem prikaza mogućnosti navedenih tehnologija u poboljšavanju interaktivnosti i vizualnosti stranice. Prvi dio rada odnosi se na teoriju SVG-a i vektorsku grafiku. Objasnit će se na koje sve načine se mogu izraditi objekti ili fotografije u formatu vektorske grafike te kako je ilustracija za animacije na stranici izrađena vektorskom grafikom. Drugi dio rada odnosi se na elemente SVG-a u HTML-u (eng*. HyperText Markup Language-u*) te njihove atribute koji su prikazani primjerima iz rada. Nadalje, treći dio rada obrađuje elemente animacije SVG označiteljskog jezika, njihovu primjenu u praksi koja se nadovezuje u četvrtom djelu u kojem su navedeni elementi animacija prikazani u radu uz funkcionalnost rada izbornika za unos, pregled i brisanje podataka nad localStorage-om.

#### <span id="page-6-1"></span>2. Skalarna vektorska grafika

 $\overline{a}$ 

Računalna grafika, kako i sam naziv nalaže, je tehnologija za izradu grafičkih objekata uz pomoć računala. Grafički objekti koji se uz pomoć nje izrađuju mogu biti rasterske i vektorske prirode. 2 Rasterski format grafičkih objekata nastaje kombiniranjem računalnih piksela ili drugim nazivom

<sup>&</sup>lt;sup>1</sup> Usp. Difference between Static and Dynamic Web Pages, 15.06.2020..URL:

https://www.geeksforgeeks.org/difference-between-static-and-dynamic-web-pages/ (2021-06-13)

<sup>2</sup> Usp. Računalna grafika. URL: <https://www.enciklopedija.hr/natuknica.aspx?ID=68673> (2021-08-28)

slikovnih elemenata u mrežu gdje zajedno sažimaju grafički objekt, a grafički objekti vektorskog formata, za razliku od rasterskih, izrađeni su od kako im i naziv nalaže matematičkih vektora.<sup>3</sup> Oba formata koriste se u dizajnu i grafici i mogu poboljšati interaktivnost i dojam određene računalne usluge, a odabir formata ovisi o namjeni. Kao što je već navedeno, grafički prikaz i interaktivnost sa sadržajem stranice, uz funkcionalnost, važni su za implementiranje prilikom izgradnje mrežne stranice. Njihovim pravilnim ukomponiranjem prilikom planiranja dizajna stranice može se postići bolje korisničko iskustvo na izrađenoj mrežnoj stranici, što je u cilju svakog izrađivača stranica. Za postizanje navedenog cilja optimalna je tehnologija SVG-a za označivanje podataka dvodimenzionalnih grafičkih objekata.<sup>4</sup> Ona se temelji na XML-u (eng. *Extensible Markup Language*) koji je označiteljski jezik za označavanje podataka u formatu teksta. Primarno je osmišljen za računalnu obradu, ali budući da su njegovi elementi lako čitljivi on je jednostavan za korištenje i ljudima. Budući da XML ima značajku mogućnosti opisivanja potpuno novog jezika na temelju njega osim SVG-a nastali su i drugi podjezici za opisivanje podataka na mrežnim stranicama.<sup>5</sup> SVG su temeljem XML-a izradili ljudi iz World Wide Web Konzorcijuma krajem 20. stoljeća te ga od tad i održavaju i ažuriraju kako bi bio relevantniji za upotrebu napretkom tehnologije. Primarno kao što je već navedeno može se koristiti za označavanje dvodimenzionalnih grafičkih objekata kao što su vektorski grafički oblici, koji mogu biti geometrijski likovi, linije i krivulje, ali se isto tako može koristiti i za označavanje teksta i vektorskih fotografija.<sup>6</sup> Ono što izdvaja grafičke oblike SVG-a je to što su skalabilni. Izraz skalabilni u smislu grafike označava mogućnost objekta da se prilagođava svojom veličinom bilo kojem zahtjevu.<sup>7</sup> Nadalje, budući da se i vektorski grafički oblici, kako i sam naziv nalaže, temelje na vektorskoj grafici, kvaliteta objekta koji se prilagođava određenom zahtjevu se ne gubi te prema tome imaju prednost nad objektima u rasterskom formatu kao što su fotografije koje gube kvalitetu prilikom prilagođavanja budući da se temelje na pixelima.<sup>8</sup> Osim što vektorski objekti imaju veću fleksibilnost nad rasterskim fotografijama jer se mogu prilagoditi svojom veličinom bez gubljenja kvalitete, oni isto tako mogu rasterske fotografije preformatirati u vektorsku grafiku čime primarno rasterska fotografija dobiva specifičnosti vektorske. Što se tiče grafike vektorskih objekata, budući

<https://www.w3.org/TR/2011/REC-SVG11-20110816/>(2021-06-14)

<sup>&</sup>lt;sup>3</sup> Usp. Gregersen, Erik. Raster graphics. URL:<https://www.britannica.com/technology/raster-graphics> (2021-08-28) <sup>4</sup> Usp. Scalable Vector Graphics (SVG) 1.1 (Second Edition) W3C Recommendation:Introduction, 16.8.2011. URL: <https://www.w3.org/TR/2011/REC-SVG11-20110816/>(2021-06-14)

<sup>5</sup> Usp. Kirasić, Damir. XML tehnologija i primjena u sustavima procesne informatike. URL: [https://www.fer.unizg.hr/\\_download/repository/mipro\\_xml\\_tekst.pdf](https://www.fer.unizg.hr/_download/repository/mipro_xml_tekst.pdf) (2021-06-14) <sup>6</sup> Usp. Scalable Vector Graphics (SVG) 1.1 (Second Edition) W3C Recommendation:Introduction, 16.8.2011. URL:

<sup>7</sup> Usp. Scalable Vector Graphics (SVG) 1.1 (Second Edition) W3C Recommendation:Concepts, 16.8.2011. URL: <https://www.w3.org/TR/2011/REC-SVG11-20110816/>(2021-06-14)

<sup>8</sup> Usp. Isto (2021-06-14)

da se SVG jezik može implementirati u bilo koji drugi označiteljski jezik, vizualni dio grafičkog objekta SVG-a može se u potpunosti modificirati u samom jeziku, za razliku od fotografije u rasterskom formatu.<sup>9</sup> No, iako se grafički elementi SVG-a mogu potpuno modificirati u označiteljskom jeziku, oni se mogu i izraditi uz pomoć programa za dizajn kao što su Vecteezy Editor, Inkscape, Gravit Designer, Figma i ostali programi koji omogućuju izradu datoteka SVG formata. Za izradu SVG ilustracije mrežne stranice i samog dizajna mrežne stranice za upisivanje podataka o knjigama korišten je program Figma.<sup>10</sup> Ona je program pogodan za dizajn grafičkog sučelja ili izradu samih ilustracija. Popularna je zbog svoje jednostavnosti. Može se pokrenuti kao aplikacija unutar samog preglednika, što omogućuje korisnicima pregled i izradu ilustracija s bilo kojeg računala koje ima internetsku vezu. Naravno, može se i instalirati na lokalno računalo kao samostalni program te korisnicima omogućuje organizaciju dizajn datoteka unutar projekata i ima sve potrebne alate za izradu dizajna bilo kojeg sučelja ili odvojenih ilustracija.<sup>11</sup> Alati za izradu nalaze se na gornjoj navigacijskoj traci te su u alate uključeni: alat za promjenu veličine i pomicanje, odabir obruba ovisno o rezoluciji uređaja za koji se dizajn ili ilustracija radi, unaprijed generirani geometrijski likovi, olovka za crtanje vektora, alat teksta i komentari. Što se tiče izrade SVG ilustracije unutar Figme, pogodna je budući da omogućuje izradu temeljnih grafičkih oblika koje podržava SVG, a to su geometrijski likovi i vektorske linije. Geometrijski likovi unutar programa unaprijed su generirani te se jednostavno mogu ukomponirati na pozadinu za izradu ilustracije ili dizajna.<sup>12</sup>

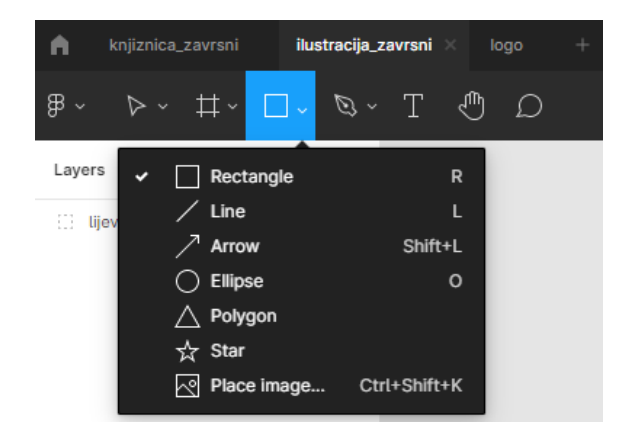

Slika 1. *Prikaz alata i unaprijed generiranih SVG geometrijskih likova u programu Figma*

<sup>9</sup> Usp. Isto (2021-06-14)

<sup>&</sup>lt;sup>10</sup> Usp.Tools for SVG URL[: https://developer.mozilla.org/en-US/docs/Web/SVG/Tutorial/Tools\\_for\\_SVG](https://developer.mozilla.org/en-US/docs/Web/SVG/Tutorial/Tools_for_SVG) (2021-06-14)

<sup>11</sup> Usp. toptal. URL: https://www.toptal.com/designers/ui/figma-design-tool (2021-06-14)

<sup>12</sup> Usp. Isto

Kao što je navedeno, osim geometrijskih likova Figma omogućava i crtanje vektorskih linija korištenjem opcije *Pen.* Navedena opcija korisnicima omogućuje izradu jednostavnih vektorskih putanja za izradu kompleksnih oblika. Budući da Figma omogućuje dizajn korisničkog sučelja i izradu ilustracija mrežna stranica koja je izrađena za prikaz SVG-a i SVG animacija dizajnirana je u njoj radi prikaza mogućnosti njezinih alata.<sup>13</sup>

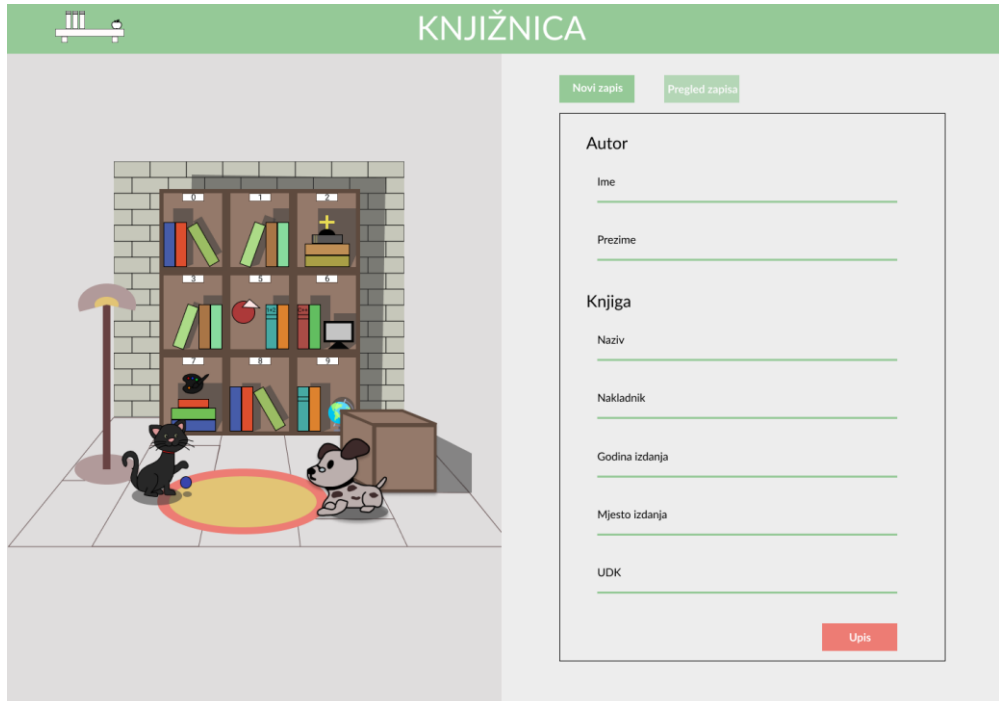

Slika 2. *Prikaz dizajna mrežne stranice izrađenog u programu Figma*

Kao što se može vidjeti na slici 2, alati Figme omogućuju dizajniranje korisničkog sučelja mrežne stranice. Prilikom dizajniranja korišteni su svi alati osim komentara, te za izradu forme za upis knjiga korišten je unaprijed generirani geometrijski lik pravokutnika, koji je korišten i za izradu dugmadi. Osim pravokutnika, korišten je i alat za upis teksta i izradu ravnih linija. Nadalje, što se tiče ilustracije na lijevoj strani dizajna stranice, ona je izrađena u zasebnoj datoteci u Figmi te je kopirana na dizajn. Prilikom izrade ilustracije, kako je već navedeno, najviše je korišten alat *Pen*  budući da on omogućuje izradu kompleksnijih vektorskih oblika. Oblici koji su izrađeni navedenim alatom predstavljaju ilustraciju police i prostorije knjižnice te je polica organizirana prema UDK (Univerzalna Decimalna Klasifikacija) jer je i on ujedno jedan od podataka koji se traži za upis pojedinih knjiga. Nadalje, osim alata za izradu Figma nudi i organizaciju svih oblika

 $\overline{a}$ <sup>13</sup> Usp. Isto

koji se nalaze na dizajnu. Tako se olakšava korisnicima snalaženje i manipuliranje objektima s kojima raspolažu prilikom izrade.<sup>14</sup>

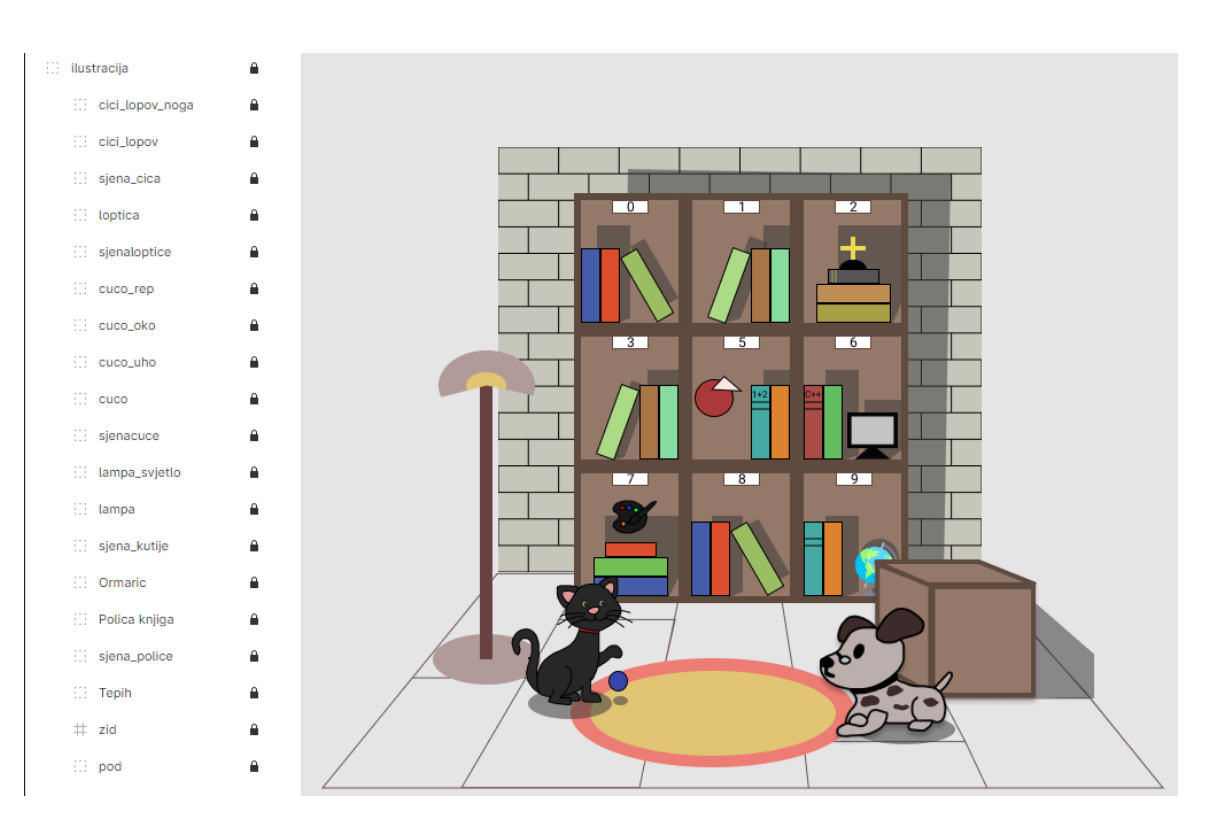

Slika 3*. Prikaz organizacije objekata i ilustracije rada u programu Figma*

Organizacija objekata, kao što je prikazano na slici 3, osim što omogućuje korisnicima lakše upravljanje objektima, grupiranjem istih nudi mogućnost prilikom preuzimanja dokumenta u SVG formatu prikaz grupiranih kao atribut ID-a u HTML označiteljskom jeziku. Na taj način se olakšava uređivanje i manipuliranje SVG dokumenta unutar HTML koda ili koda bilo kojeg drugog označiteljskog jezika budući da se SVG, osim u programima može i samim kodom izraditi, ali i već implementirani uređivati.<sup>15</sup>

#### <span id="page-10-0"></span>2.1 SVG elementi

SVG grafički prikazi, osim što se mogu izrađivati u izdvojenim programima za grafičko dizajniranje, oni se mogu izrađivati i u kodu samog SVG-a budući da je on, kako je ranije navedeno označiteljski jezik za dvodimenzionalne grafičke objekte. Grafički oblici se u navedenome mogu označavati elementima, jednako kao što se tekstualni podaci označuju u HTML-u. No, ne moraju

 $14$  Usp. Isto

<sup>15</sup>Usp. Figma. URL: https://www.figma.com/blog/with-figmas-new-svg-exports-less-more/ (2021-06-14)

se nužno izrađivati od početka.<sup>16</sup> Ilustracije izrađene u jednom od navedenih programa u ranijem poglavlju, nakon preuzimanja u SVG formatu mogu se dodatno urediti nakon što su u obliku koda implementirane u kod nekog drugog označiteljskog jezika ili jednostavno u samostalnom SVG kodu.

| $\leftrightarrow$ index.html | iustracija_zavrsni.svg ×                                                                                                    | m                                                                                                    |
|------------------------------|----------------------------------------------------------------------------------------------------|----------------------------------------------------------------------------------------------------|
|                              | images $\sum$ ilustracija zavrsni.svg                                                                                                    |                                                                                                    |
| 1                            | ksvg width="736" height="559" viewBox="0 0 736 559" fill="none" xmlns="http://www.w3.org/2000/svg">                                                                                                    | THE EXPLORATION WILL BECAUSE A                                                                                                    |
| $\overline{2}$               | <rect fill="#E5E5E5" height="559" width="736"></rect>                                                                                                    |                                                                                                    |
| 3                            | <g id="ilustracija"></g>                                                                                                    |                                                                                                    |
| 4                            | <g id="pod"></g>                                                                                                    |                                                                                                    |
| 5                            | <br>41 .42 .43 .445 .615 .615 .616 .615 .62 .62 .616 .617 .42 .42 .42 .617 .62 .64 .62 .63 .64 .59 .64 .59 .64 .59 .59 .59 .511 .775 .666 .615 .615 .71 .42 .53 .445 .79 .42 .57 .442 .57 .445 .57 .42 .57 .442 .57 .447 .5                                                                                                    |                                                                                                    |
| 6                            | <path 26"="" clip-path="url(#clip0)" d="M206.873 411.342H309.038L290.561 493.285H417.724M417.724 493.285L420.984 517.658M417.724&lt;/td&gt;&lt;td&gt;&lt;/td&gt;&lt;/tr&gt;&lt;tr&gt;&lt;td&gt;8&lt;/td&gt;&lt;td&gt;&lt;math&gt;\langle&lt;/math&gt;/g&gt;&lt;/td&gt;&lt;td&gt;&lt;/td&gt;&lt;/tr&gt;&lt;tr&gt;&lt;td&gt;9&lt;/td&gt;&lt;td&gt;&lt;g id=" id="Vector 25" vector="" zid"=""></path> |                                                                                                    |
| 10                           | <rect fill="#F37878" height="370" transform="translate(155)" width="421"></rect>                                                                                                    |                                                                                                    |
| 11                           | <g id="laver1"></g>                                                                                                    |                                                                                                    |
| 12                           | <path_id="rect2380"_d="m207.625_0h155v23.125h207.625v0z"_fill="#c6c7ba"_stroke="black"></path_id="rect2380"_d="m207.625_0h155v23.125h207.625v0z"_fill="#c6c7ba"_stroke="black">                                                                                                    |                                                                                                    |
| 13                           |                                                                                                    |                                                                                                    |
| 14                           | <path_id="rect3226"_d="m312.875_0h260.25v23.125h312.875v0z"_fill="#c6c7ba"_stroke="black"></path_id="rect3226"_d="m312.875_0h260.25v23.125h312.875v0z"_fill="#c6c7ba"_stroke="black">                                                                                                    |                                                                                                    |
| 15                           |                                                                                                    |                                                                                                    |
| 16                           | <path_id="rect3230" d="M418.125_0H365.5V23.125H418.125V0Z" fill="#C6C7BA" stroke="black"></path_id="rect3230">                                                                                                    | in binn am am corocreceum                                                                                                    |
| 17                           | <path_id="rect3232" d="M470.75 0H418.125V23.125H470.75V0Z" fill="#C6C7BA" stroke="black"></path_id="rect3232">                                                                                                    | lla concernance communication                                                                                                    |
| 18                           | <path_id="rect3234"_d="m523.375_0h470.75v23.125h523.375v0z"_fill="#c6c7ba"_stroke="black"></path_id="rect3234"_d="m523.375_0h470.75v23.125h523.375v0z"_fill="#c6c7ba"_stroke="black">                                                                                                    |                                                                                                    |
| 19                           |                                                                                                    | ENVIRONMENTALINGEN                                                                                                    |
| 20                           | <path_id="rect3240" d="M181.312_23.125H128.688V46.25H181.312V23.125Z" fill="#C6C7BA" stroke="black"></path_id="rect3240">                                                                                                    | Pillicertatures avec una com<br><b>The Sunday Agent and Wales</b>                                                                                    |
| 21                           | <path d="M233.938 23.125H181.312V46.25H233.938V23.125Z" fill="#C6C7BA" id="rect3242" stroke="black"></path>                                                                                                    | ESTRI FEATURE PERSONAL PROPERTY AND RELEASED                                                                                                    |
| 22                           | <path_id="rect3244" d="M286.562_23.125H233.938V46.25H286.562V23.125Z" fill="#C6C7BA" stroke="black"></path_id="rect3244">                                                                                                    | <b>FERINAN AND AN ANNUAL AND ALL AND ALL AND ARTICLES</b><br>Fallows are anywhere the statute training                                               |
| 23                           | <path_id="rect3246" d="M339.188 23.125H286.562V46.25H339.188V23.125Z" fill="#C6C7BA" stroke="black"></path_id="rect3246">                                                                                                    | Protection design to a second contract of the<br><b>FULL COLOR/PROPERTIES/INTEL</b>                                                                  |
| 24                           | <path_id="rect3248" d="M391.812 23.125H339.188V46.25H391.812V23.125Z" fill="#C6C7BA" stroke="black"></path_id="rect3248">                                                                                                    | Ремогалавшего экспасителета<br>目前8日分からはもちをもある場所・一                                                                                                    |
| 25                           | <path_id="rect3250" d="M444.438_23.125H391.812V46.25H444.438V23.125Z" fill="#C6C7BA" stroke="black"></path_id="rect3250">                                                                                                    | Baarana as cara mais mais meneri<br><b>MARKET AND ARRIVED BY AN</b><br><b>ACCEPTED</b>                                                               |
| 26                           | <path_id="rect3252" d="M497.062 23.125H444.438V46.25H497.062V23.125Z" fill="#C6C7BA" stroke="black"></path_id="rect3252">                                                                                                    | Pagasalan melinterak bahwa da<br>EDIO E ERFSONORE CONFINIDIOS (CONTINUAL                                                                             |
| 27                           | <path d="M549.688 23.125H497.062V46.25H549.688V23.125Z" fill="#C6C7BA" id="rect3254" stroke="black"></path>                                                                                                    | <b>STYLE AND STATES OF BROOKING COM</b>                                                                                                    |
| 28                           |                                                                                                    | THOMAS COMPANY MALL<br><b>Percentario esconomormo</b>                                                                                                |
| 29                           |                                                                                                    | <b>The company of the company of the company of the company of the company of the company of the company of the company</b><br>Time representatives. |
| 30                           |                                                                                                    | Революционных принятикам<br>FEED 19 200 200 300 300 300 300 300 300 300                                                                              |
| 31                           | <path_id="rect3262" d="M312.875 46.25H260.25V69.375H312.875V46.25Z" fill="#C6C7BA" stroke="black"></path_id="rect3262">                                                                                                    | and Cort the Library rate that are a material company and                                                                                            |
| 32<br><b>DD</b>              | Znath id_"noct2366" d_"MA10 13E A6 3EU36E EV60 37EU410 13EV46 3E7" fill_"#C6C7DA" ctnoko_"black"/X                                                                                                    | Warrerry experiences<br>000 13 20 23 30 30 30 30 30 30 30 30 31 32 33                                                                                |
|                              |                                                                                                    |                                                                                                    |

Slika 4. *Prikaz SVG koda ilustracije rada izrađene u programu Figma*

Budući da je za potrebe rada ilustracija dio mrežne stranice rada i sam SVG kod ilustracije, prikazan na slici 4, potrebno je ukomponirati u HTML kod mrežne stranice u kojem se elementima SVG koda ilustracije i dalje može manipulirati.<sup>17</sup> No, prilikom ukomponiranja jednog označiteljskog jezika u drugi važno je u imenskom prostoru navesti dodani jezik. Imenski prostor XML označiteljskih jezika služi za prepoznavanje označiteljskog jezika iz kojeg se koriste njegovi jedinstveni elementi i atributi. Nakon definiranja imenskog prostora SVG-a u HTML-u elementi i atributi SVG-a mogu se pravilno koristiti.<sup>18</sup> Glavni elementi SVG koda mogu se podijeliti u više kategorija no najbitnije kategorije u slučaju navedenog rada su one koje se odnose na grafičke objekte tj. oblike, kategoriziranje, animiranje i stiliziranje. Kategorija elemenata grafičkih objekata SVG-a predstavljaju geometrijske likove, vektorsku putanju, slike i tekst te

<sup>&</sup>lt;sup>16</sup> Usp.Adding vector graphics to the Web, 28.06.2021.. URL: https://developer.mozilla.org/en-

US/docs/Learn/HTML/Multimedia and embedding/Adding vector graphics to the Web (2021-06-14) <sup>17</sup> Usp.Isto

<sup>&</sup>lt;sup>18</sup> Usp. Scalable Vector Graphics (SVG) 1.1 (Second Edition) W3C Recommendation:Introduction, 16.8.2011. URL: <https://www.w3.org/TR/2011/REC-SVG11-20110816/>(2021-06-14)

svaki od njih ima i vlastite atribute koji ih opisuju.<sup>19</sup> Većini elemenata iz naziva se može iščitati što označavaju, primjerice element za kružnicu u SVG-u naziva se *circle* te je njegova svrha prema središnjoj točki i radijusu nacrtati kružnicu. Atributi kojim se određuje radius kružnice unutar elementa *cirlce* naziva se *r*, a pozicija središnje točke određuje se atributima *cx* i *cy* koji određuju njezin položaj prema koordinatnim osima iz Kartezijevog koordinatnog sustava x i y.<sup>20</sup> Nadalje, idući geometrijski lik koji se može označiti u SVG-u, a sličan je krugu je elipsa. Označava se elementom *ellipse* i ima jednake atribute kao i element *circle* s razlikom u tome što se i radijus kod nje određuje prema koordinatnim osima iz Kartezijevog koordinatnog sustava te se označava s *rx* i *ry*. <sup>21</sup> Nadalje, još jedan važan geometrijski lik koji se može označiti elementom u SVG-u je pravokutnik te se on označava elementom *rect*. Njegova pozicija, isto kao i kod prethodnih elemenata, određuje se prema koordinatnim osima atributima *x* i *y*, a visina i širina atributima *width* i *height*. 22

#### <rect id="Rectangle 32 4" x="440" y="321" width="29" height="66" fill="#3A3A3A" fill-opacity="0.54"/> 266 <ellipse id="Ellipse 20" cx="487" cy="357.5" rx="17" ry="16.5" fill="#3A3A3A" fill-opacity="0.54"/> 267

#### Slika 5. *Prikaz SVG elemenata rect i ellipse te njihovih atributa*

Ostali grafički elementi za označavanje u SVG-u su *image*, *line*, *mesh*, *polygon*, *polyline*, *text*, *use* te element *path* koji je element za označavanje generalno svih geometrijskih, kompleksnih oblika. Navedeni element sastoji se od atributa *d* koji se sastoji od 6 naredbi za izradu oblika.<sup>23</sup> Naredbe atributa *d* važno je poznavati kako bi se moglo upravljati oblicima koji su izrađeni elementom *path* te shodno tome prva naredba elementa *path* je *MoveTo*. <sup>24</sup> Ona se označava malim ili velikim slovo m te služi za pomicanje početnog mjesta izrade oblika prema koordinatnim osima te ne ostavlja trag. Nadalje, iduća naredba koja se može koristiti u atributu *d* je naredba *LineTo* koja, za razliku od *MoveTo* naredbe, crta liniju od početne točke do završne točke. Označava se malim i velikim slovom l, h i v, ovisno o formuli za početnu i završnu točku nacrtane linije i prirodi linije. Slovo h označava horizontalnu liniju, a slovo v vertikalnu liniju.<sup>25</sup>

#### 244 <br />
vpath\_id="sienakniige3\_2" d="M458.527\_272L469\_268H444.455L433\_272H458.527Z" fill="#3A3A3A" fill-opacity="0.54"/>

Slika 6. *Prikaz SVG elementa path s atributom d i naredbama MoveTo i LineTo*

<sup>19</sup> Usp. SVG element reference. URL:<https://developer.mozilla.org/en-US/docs/Web/SVG/Element> (2021-06-14)

<sup>&</sup>lt;sup>20</sup> Usp.Circle, 10.06.2021. URL:<https://developer.mozilla.org/en-US/docs/Web/SVG/Element/circle> (2021-06-14)

<sup>&</sup>lt;sup>21</sup> Usp.Ellipse. URL:<https://developer.mozilla.org/en-US/docs/Web/SVG/Element/ellipse> (2021-06-14)

<sup>&</sup>lt;sup>22</sup> Usp.Rect. URL:<https://developer.mozilla.org/en-US/docs/Web/SVG/Element/rect> (2021-06-14)

<sup>&</sup>lt;sup>23</sup> Usp. Path. URL:<https://developer.mozilla.org/en-US/docs/Web/SVG/Element/path> (2021-06-14)

<sup>&</sup>lt;sup>24</sup> Usp. d.ULR:<https://developer.mozilla.org/en-US/docs/Web/SVG/Attribute/d> (2021-06-14)

 $25$  Usp.Isto

Sljedeće dvije naredbe Cubic Bézier Curve i Quadratic Bézier Curve temeljene su na tehnologiji Bezierove krivulje odnosno krivulje koja se sastoji od niza vektorskih točaka te time ne stvara lomove na zakrivljenima.<sup>26</sup> *Cubic Bézier Curve* naredba koristi se za crtanje glatkih ili kubičnih zakrivljenja korištenjem četiri glavne točke od kojih su dvije početna i završna točka krivulje, a druge dvije početna i završna točka kontrole zakrivljenja. Malim ili velikim slovom c označava se kubično Bezierovo zakrivljenje a malim ili velikim slovom s označava se glatko kubično Bezierovo zakrivljenje.<sup>27</sup> Što se tiče naredbe *Quadratic Bézier Curbe* ona se koristi za crtanje glatkih kvadratnih zakrivljenja korištenjem tri točke. Prve dvije točke označavaju početak i kraj krivulje, a treća točka je kontrolna točka zakrivljenja te se označava malim ili velikim slovom q i t, gdje q označava obično kvadratno zakrivljenje, a t glatko kvadratno zakrivljenje. Posljednje dvije naredbe koje se mogu koristiti u path elementu su *Elliptical Arc Curve* i *ClosePath*. <sup>28</sup> *Elliptical Arc Curve* naredba koristi se za crtanje zakrivljenja koji su temeljeni na elipsi te se označava malim ili velikim slovom a. *ClosePath* naredba kako i sam naziv nalaže koristi se za zatvaranje oblika elementa *path*, odnosno crta liniju od zadnje točke do početne točke oblika te se označava malim ili velikim slovom z. Nakon skupine grafičkih elemenata, sljedeća važna skupina elemenata je skupina za ugnježđivanje elemenata u kojoj se nalaze elementi *svg*, *g*, *a* i ostali čija je skupina grupirati elemente SVG-a. Element *svg* ima svrhu definiranja SVG-a i korijenski je element. Nadalje, element *g* koristi se za grupiranje svih ostalih elemenata unutar SVG-a i koristi se za razlikovanje pojedinih dijelova cjelokupnog SVG projekta. <sup>29</sup>

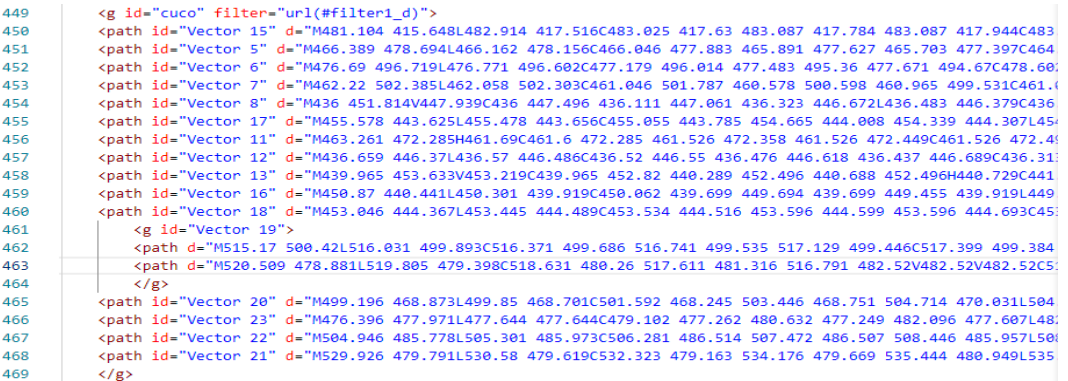

#### Slika 7. *Prikaz SVG elementa g*

Kako bi korisnik pravilno upravljao SVG elementima te time ilustraciju ili bilo koju drugu kreaciju izradio u SVG jeziku važno je da sve navedene elemente i njihovu funkciju poznaje pri izradi i

<sup>26</sup> Usp. Isto

<sup>27</sup> Usp. Isto

<sup>28</sup> Usp. Isto

<sup>29</sup> Usp. Isto

prilikom kasnijeg manipuliranja. Jedan od oblika manipuliranja elementima je i dodavanje animacija na njih. Za animiranje elemenata SVG ima vlastite elemente koji olakšavaju provedbu istoga ukoliko korisnik ima znanja o ranije prikazanim elementima.<sup>30</sup>

#### <span id="page-14-0"></span>2.2 SVG animacije

Animacije, odnosno animiranje jedna je od kategorija u koju se SVG elementi prema njihovoj funkcionalnosti mogu grupirati. Elementi za animiranje u SVG označiteljskom jeziku omogućuju, kao što im i sam naziv nalaže animiranje SVG grafičkih objekata. Oni se mogu animirati kao i ostali elementi drugih označiteljskih jezika uz pomoć jezika za stilizaciju CSS-a (eng. *Cascading Style Sheets*) i programskog jezika JavaScripta. No elementi za animiranje u SVG označiteljskom jeziku prilagođeni su elementima grafike SVG-a te time omogućuju direktnije manipuliranje sadržaja prilikom implementacije animacija.<sup>31</sup> Glavni element za animiranje grafičkih objekata u SVG-u je element naziva *animate*. Kako i sam naziv elementa upućuje, njegova funkcija je animiranje atributa elemenata SVG grafičkih objekata u određenom trenutku vremena. Osim njega, postoje i specifičniji elementi koji pozivaju animacije određenih segmenata, kao što su, elementi *animateMotion* i *animateTransform*. Navedena dva elementa koriste se za specifičnije animacije gdje element *animateMotion* pomiče element SVG grafike prema zadanoj putanji koja se definira elementom *mpath*, a *animateTransform* omogućuje animiranje promjene pozicije i kako sam naziv nalaže tranziciju SVG grafičkog oblika atributima za promjenu njegovog oblika kao što je rotiranje ili ukosivanje.<sup>32</sup> No, neovisno o odabiru elementa za animiranje prvotno je potrebno specificirati koji se element grafike SVG-a animira. Element za animiranje može se specificirati na 2 načina. Prvi način je ugnježđivanjem elementa animacije ispod nadređenog elementa koji se animira.

| 439 | <g id="sjenacuce"></g>                                                                              |
|-----|----------------------------------------------------------------------------------------------------|
| 440 | <ellipse cx="509" cy="507" fill="#3A3A3A" fill-opacity="0.54" id="sjena" rx="44" ry="13"></ellipse> |
| 441 | Kanimate                                                                                            |
| 442 | attributeType="CSS"                                                                                 |
| 443 | attributeName="opacity"                                                                             |
| 444 | values="0.74:0.40:0.74"                                                                             |
| 445 | $dur="3s"$                                                                                          |
| 446 | repeatCount="indefinite"                                                                            |
| 447 | ∕≻                                                                                                  |
| 448 | $\langle$ /g>                                                                                       |

Slika 8. *Prikaz specificiranja elementa koji se animira ugnježđivanjem elementa animacije*

<sup>&</sup>lt;sup>30</sup> Usp. Soueidan, Sara. A guide to SVG Animations. URL:<https://css-tricks.com/guide-svg-animations-smil/> (2021-06-14)

<sup>31</sup> Usp. Isto(2021-08-10)

 $32 \text{ Usp.}$  Isto(2021-08-10)

Drugi način je odvajanjem elementa za pokretanje animacije od grafičkog elementa koji se animira, korištenjem atributa¸*xlink:href* uz pomoć kojeg se specificira element koji se animira putem njegovog id-a.<sup>33</sup>

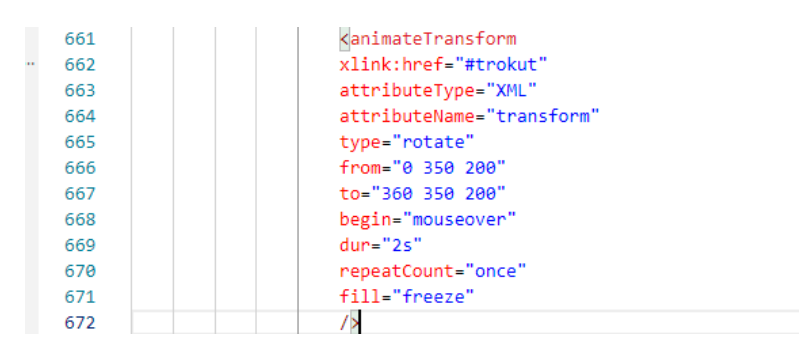

Slika 9. *Prikaz odabira elementa za animiranje atributom xlink:href*

Navedenim načinom animacije se mogu odvojiti od elemenata koji se animiraju te se mogu samostalno organizirati u dokumentaciji, no važno je naglasiti da su oba načina jednako ispravna i upotrebljiva. Osim atributa *xlink:href* za specificiranje elementa za animiranje, elementi animacije u SVG-u mogu imati velik broj atributa za specifičnije animiranje SVG grafičkih objekata. Oni se prema njihovoj funkcionalnosti mogu podijeliti u atribute za određivanje imenskog prostora i atributa elementa koji se animira, atribute za određivanje vrijednosti animacije i atribute za određivanje vremenskog trajanja animacije.<sup>34</sup> Glavni atribut za određivanje atributa određenog elementa SVG grafike koji se animira je atribut *attributeName*. On se prema sintaksi koda piše kao jedan od prvih atributa jer, kao što je već navedeno, specificira atribut na kojeg će se odnositi ostali atributi za animiranje unutar elementa *animate*. Osim atributa *attributeName,* atribut *attributeType* piše se prema sintaksi na početku koda i određuje imenski prostor u kojem se mogu naći atributi korišteni za animiranje. Ukoliko se radi u mijenjanju boje elementa koji se animira vrijednost atributa *attributeType* biti će CSS budući da se i u CSS-u mogu naći svojstva korištena za animiranje elementa.<sup>35</sup>

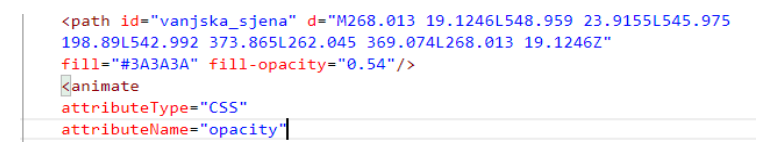

Slika 10. *Prikaz animiranja atributa opacity s imenskim prostorom CSS*

<sup>33</sup> Usp. Isto(2021-08-10)

<sup>34</sup> Usp. Isto(2021-08-10)

<sup>35</sup> Usp. Isto(2021-08-10)

Ono što je nespretno prilikom animiranja elemenata SVG-a elementom animate je što se svaki atribut mora animirati u zasebnom elementu *animate*, tj. atribut *attributeName* može sažimati samo jednu vrijednost. Nakon određivanja elementa, njegovog atributa za animiranje i imenskog prostora jezika u kojem se nalaze svojstva koja su animirana sljedeća skupina atributa animacija SVG-a odnosi se na vrijednosti animacije. Vrijednosti animacija mogu se određivati atributima *from* i *to* kojima se, kako im i naziv nalaže, određuje promjena početne i krajnje vrijednosti animacije.<sup>36</sup>

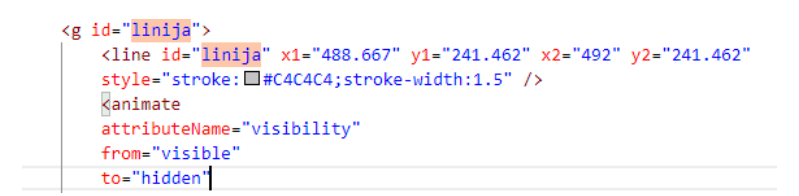

#### Slika 11. *Prikaz atributa from i to*

U primjeru sa slike 11. može se vidjeti animiranje vidljivosti ravne linije koja je u svojoj početnoj vrijednosti animacije vidljiva što je određeno atributom *from* i vrijednošću *visible*, a u svojoj krajnjoj vrijednosti animacije sakrivena atributom *to* koji poprima vrijednost *hidden*. *From* i *to* atributi, kao što se može vidjeti na primjeru, mogu poprimiti samo jednu vrijednost i mogu se koristiti kao atributi samo jednom u elementu animate. U slučajevima kada je potrebno preciznije određivanje vrijednosti animacija kao zamjena *from* i *to* atributima može se koristit atribut *values*. Atribut *values* može poprimiti više vrijednosti za animiranje koje se odvajaju međusobno znakom *;* te time omogućuje preciznije određivanje vrijednosti animacija.<sup>37</sup> Nakon određivanja vrijednosti potrebno je još odrediti trajanje animacije, događaj za pokretanje animacije i treba li se nakon animacije element vratiti u početno stanje ili ne. Trajanje animacije određuje se atributom *dur* u upisivanjem brojčanih vrijednosti s pravilnim jedinicama vremena kao što je znak *h* za sat, *m* za minutu, *s* za sekundu i *ms* za milisekundu.<sup>38</sup> Nadalje, određivanje događaja za pokretanje animacije određuje se atributom *begin*. Navedeni atribut može poprimiti različite vrijednosti koje su prema sličnosti grupirane u kategorije, a kategorija s najviše vrijednosti je ona koja se odnosi na vrijednosti događaja. Kako i sam naziv nalaže navedene vrijednosti odnose se na pokretanje animacije prema određenom događaju nad elementom, kao što je primjerice prijelaz pokazivača preko elementa što se određuje vrijednošću *mouseover* ili recimo klik pokazivačem na element

<sup>36</sup> Usp. Isto(2021-08-10)

<sup>37</sup> Usp. Isto(2021-08-10)

<sup>38</sup> Usp. Mozzila developer: dur. URL: https://developer.mozilla.org/en-US/docs/Web/SVG/Attribute/dur (2021-08- 10)

vrijednošću *click*. <sup>39</sup> Osim pokretanja animacije događajem atributom *begin* može se odrediti i pokretanje animacije samim otvaranjem stranice s odgodom ili bez nje. Upisivanjem vrijednosti 0 s jedinicom vremena animacija se pokreće bez odgode s paljenjem stranice, a s upisivanjem bilo koje druge pozitivne brojčane vrijednosti s jedinicom vremena animacija će se pokrenuti s vremenskom odgodom ovisno o brojčanoj vrijednosti. Isto tako može se i uskladiti pokretanje animacija različitih elemenata upisivanjem id-a animacije s kojom želimo uskladiti animaciju elementa.<sup>40</sup>

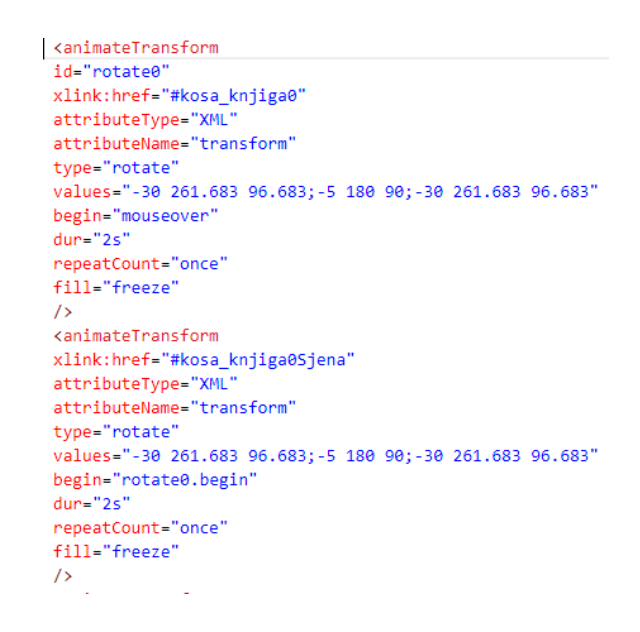

Slika 12*. Prikaz usklađivanja započinjanja dvije animacije*

Kao što se može vidjeti na slici 12 druga animacija započinje zajedno s prvom animacijom unošenjem u atribut *begin* vrijednost *id-a* prve animacije i naredbe *begin*. Nakon određivanja trajanja i načina pokretanja animacije još se određuje broj ponavljanja animacije atributom *repeatCount* i hoće li se animacija vratiti u početno stanje atributom *fill*. Atribut *repeatCount* može poprimiti brojčane vrijednosti koje ovisno o broju određuju broj ponavljanja animacije, ali može poprimiti i vrijednost *indefinite* koja označuje da će se animacija ponavljati dok se dokument na kojem se nalazi ne zatvori. Atribut *fill* u smislu animacije SVG elementa označava završno stanje elementa nakon animacije.<sup>41</sup> Vrijednost *freeze* postavlja element u posljednju vrijednost animacije, a vrijednost *remove* vraća element u posljednje stanje prije animacije.

<sup>39</sup> Usp. Begin, 22.06.2021.. URL[: https://developer.mozilla.org/en-US/docs/Web/SVG/Attribute/begin](https://developer.mozilla.org/en-US/docs/Web/SVG/Attribute/begin) (2021-08-10)

<sup>40</sup> Usp. Isto (2021-08-10)

<sup>&</sup>lt;sup>41</sup> Usp. Soueidan, Sara. A guide to SVG Animations. URL:<https://css-tricks.com/guide-svg-animations-smil/> (2021-06-14)

<animateTransform id="rotate0" xlink:href="#kosa\_knjiga0" attributeType="XML" attributeName="transform" tvpe="rotate" values="-30 261.683 96.683;-5 180 90;-30 261.683 96.683" begin="mouseover"  $dur="2s"$ repeatCount="once" fill="freeze"  $\rightarrow$ 

Slika 13. *Prikaz elementa animate sa svim svojim atributima*

Kao što se može vidjeti na slici 13. kombinacija svih atributa SVG animacija korištena je za animiranje knjige na polici prijelazom miša preko iste kako bi se postigla veća interaktivnost sa sadržajem. No, kako je ranije i navedeno SVG animacije mogu se izrađivati ili prilagođavati u drugim jezicima te se time može pospješiti interaktivnost.<sup>42</sup>

### <span id="page-18-0"></span>2.3. Primjena SVG animacija u upravljanju podacima o knjigama

Upravljanje podacima neovisno koje su prirode, ukoliko je korisničko sučelje loše izvedeno, uz minimalnu interakciju za pojedine korisnike može biti naporno. Budući da SVG animacije, kao što je i ranije navedeno, mogu biti izrađene i prilagođene korištenjem drugih jezika osim SVG označiteljskog jezika optimalne su za pospješivanje interakcije i korisničkog iskustva prilikom upravljanja sadržajem na sučelju aplikacije ili mrežne stranice.<sup>43</sup> Jedan od primjera gdje se SVG animacije mogu koristiti za pospješivanje interakcije je onaj ranije navedeni, a to je za upravljanje podacima o knjigama. Stranica je izrađena za manipuliranje podacima o knjigama, tj. korisnici mogu upisivati knjige pomoću forme u spremište na njihovom pretraživaču te im je isto tako omogućen pregled spremljenih podataka unutar tablice gdje ih mogu dodatno uređivati i ukoliko su nepotrebni obrisati. Cjelokupna funkcionalnost i mogućnost spremanja podataka na lokalnoj razini izrađena je u Javascript programskom jeziku koji osim navedenoga u kombinaciji s ranije izrađenom SVG ilustracijom i SVG animacijama nad istom ilustracijom, može pridonijeti interaktivnosti omogućavanjem animacija nad pojedinom radnjom prilikom upravljanja podacima.

 $42 \text{ Usp.}$  Isto  $(2021 - 08 - 10)$ 

<sup>43</sup> Usp. Isto (2021-08-10)

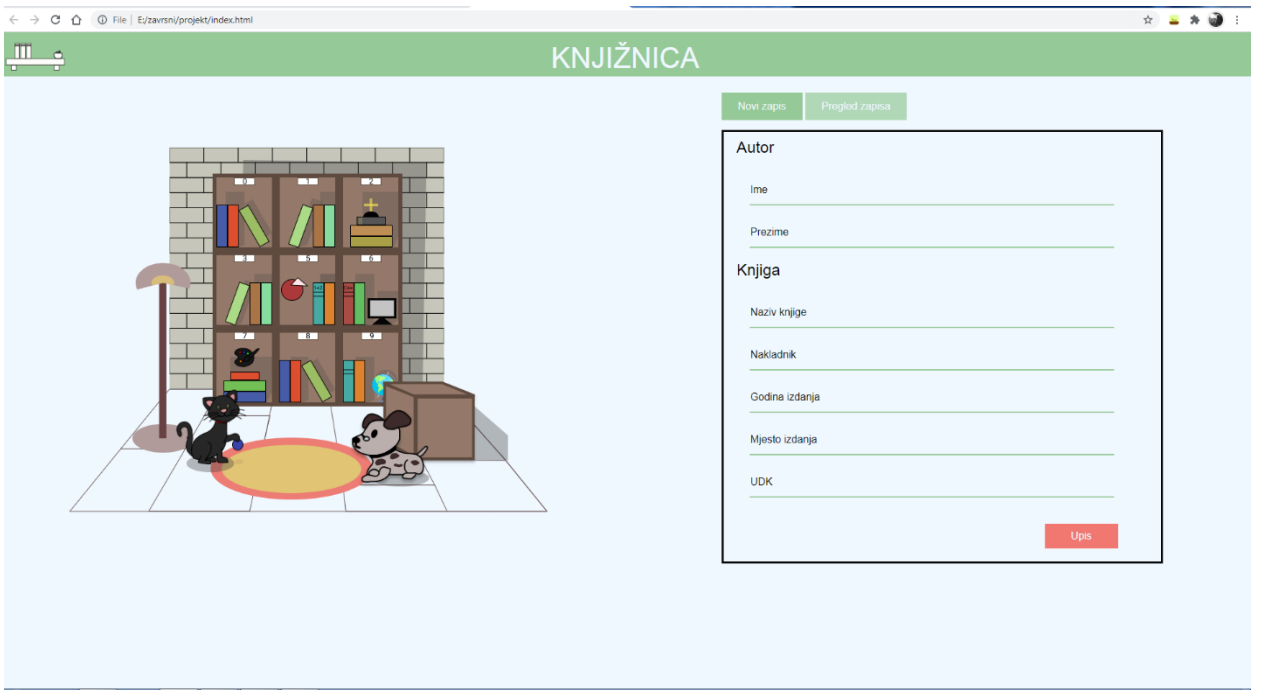

Slika 14*. Prikaz ilustracije i forme za upis podataka o knjigama na mrežnoj stranici*

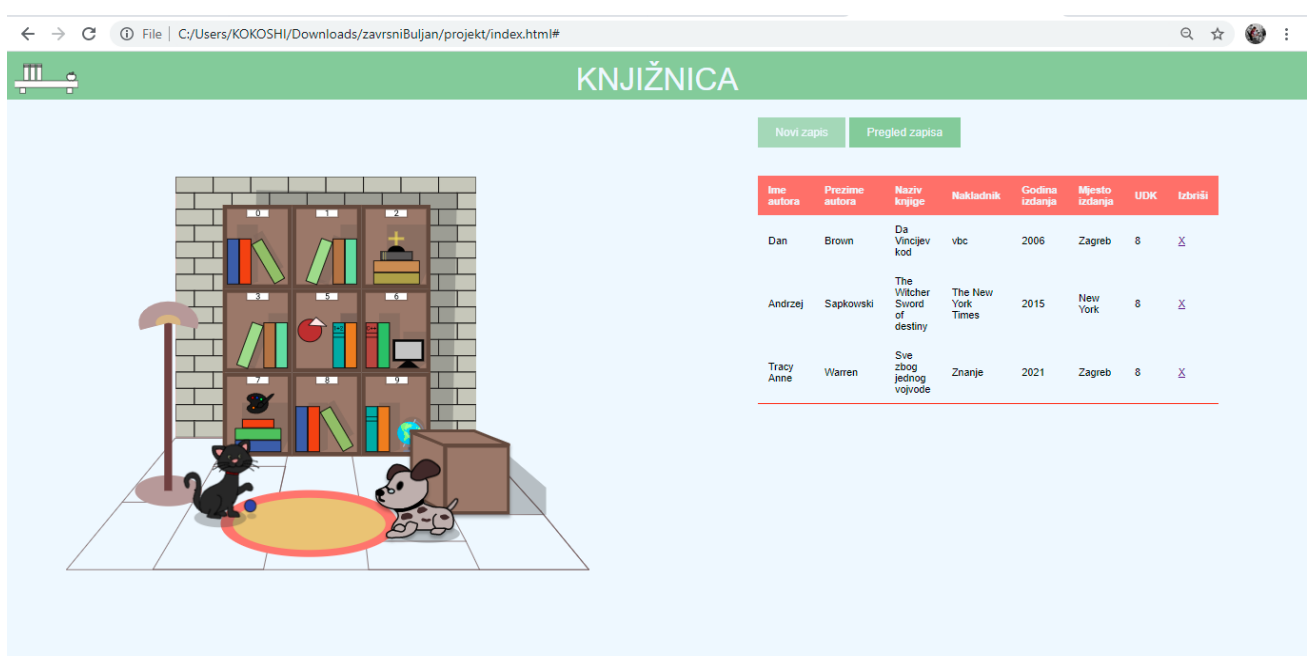

Slika 15*. Prikaz ilustracije, tablice upisanih knjiga te mogućnosti uređivanja i brisanja podataka*

Kako je i prikazano na slici 14. i 15. stranica ima i funkcionalni i ilustrirani segment nad kojim se izvršavaju statične animacije, ali i one koje se pokreću određenim aktivnostima korisnika na stranici. Jedna od statičnih animacija koja je izvedena na stranici i ponavlja se neprestano je igra mačke s lopticom, tj. lupkanje loptice od pod. No, kao što je i navedeno primjenom elementa SVG animacije i njezinih atributa korisnicima je omogućena interakcija s ilustracijom uz pomoć interaktivnih animacija. <sup>44</sup>Prijelazom miša na pojedini odjeljak UDK uz pomoć SVG animacije omogućila se jednostavnija komunikacija sa sadržajem stranice. No, budući da animiranje SVG elemenata samim SVG-om omogućuje pokretanje animacije elementa samo ukoliko se dogodi određeni događaj nad elementom koji se animira ili na pokretanju stranice, kako bi se pokrenula animacija prijelazom na druge elemente koji se ne animiraju potrebno je korištenje Javascript-a s unaprijed napravljenom SVG animacijom. Primjerice, želimo da se animira prikaz komandnog upita na ilustriranom računalu prijelazom miša nad svim elementima koji su na polici UDK 6 uključujući i računalo. SVG elementi *text* i *line* dodani su na ilustrirani ekran u određene pozicije prema koordinatnoj osi te su postavljeni u jednaku boju kao što je i ekran na slici 14. Navedeni elementi izrađeni su kako bi se što vjernije prikazalo sučelje komandnog upita na ilustriranom računalu te budući da i u navedenom sučelju donja linija zasvijetli i ugasi se u određenom vremenskom periodu izrađena je i SVG animacija za navedeno. Nakon postavljanja animacije i izrade elemenata u SVG-u, u Javascriptu izrađujemo funkciju koja će prijelazom pokazivača na sve navedene elemente koji su dio police UDK 6, promijeniti boju ekrana iz sive u crnu kao što je i na sučelju i omogućit će vidljivost teksta i donje linije te će rezultat navedenoga biti vjerni prikaz sučelja komandnog upita na ilustraciji.

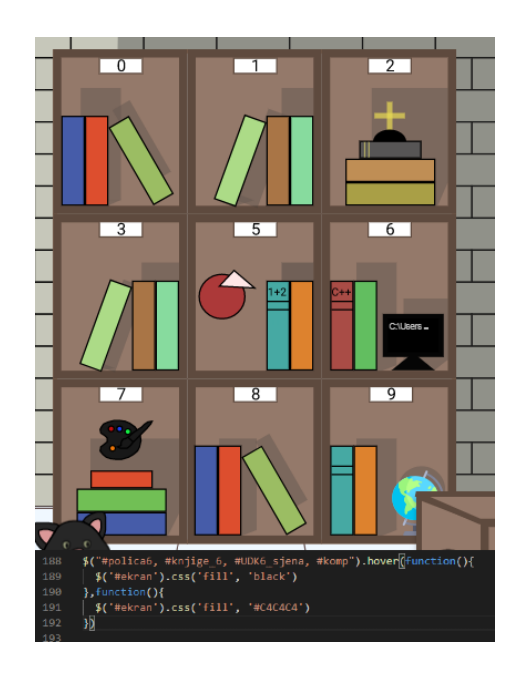

Slika 16*. Prikaz koda funkcije u Javascriptu i rezultata na ilustraciji*

Javascript zajedno sa SVG animacijama osim što omogućuje interakciju sa sadržajem neovisno o elementu koji se animira, kao što je prikazano na ranijem primjeru, isto tako nam može i omogućiti

 $\overline{a}$ <sup>44</sup> Usp. isto(2021-08-10)

pokretanje animacija prilikom izvođenja određenih funkcionalnosti. Na primjeru stranice za upis knjiga, jedan od načina upotrebe Javascripta sa SVG animacijama i SVG komponentama, je prilikom unosa podataka. Prvotno je izrađena funkcija za unos podataka u lokalnu bazu mrežne stranice. Jedini uvjet da bi podaci bili uneseni je taj da sva polja za unos u formi moraju biti ispunjena, a ukoliko nisu podaci neće biti uneseni<sup>45</sup>. Nakon što je izrađena funkcionalnost u SVGu su izrađene animacije radi bolje interaktivnosti i korisničkog iskustva na mrežnoj stranici. Ideja je da se prilikom uspješnog upisa podataka u lokalnu bazu mrežne stranice ilustrirani ekran koji je i ranije animiran zazeleni i da se na zelenoj pozadini prikaže bijela kvačica i iznad forme ispiše tekst *Podaci uspješno spremljeni*, a u trenutku kada su neuspješno spremljeni da se ilustrirani ekran zacrveni i da se na crvenoj pozadini prikaže bijeli znak x. Animacije koje su izrađene za navedeno mogu se podijeliti u dvije skupine. Prva skupina je ona koja sakriva ranije postavljeni sadržaj na ilustrirani ekran, a druga skupina je ona koja pokazuje novi sadržaj na ekranu. Prva skupina animacija sastoji se od dvije animacije iste prirode. Prva ima ulogu sakrivanja teksta za ilustraciju komandnog upita, a druga sakrivanja donje linije. Nadalje, druga skupina sastoji se od 4 animacije, prve dvije animacije odnose se na uspješno unesen tekst i svrha im je promijeniti boju ekrana u zelenu i prikazati kvačicu te postaviti vrijeme isteka animacije na 5 sekundi. Jednako kao i ranije navedene animacije, zadnje dvije animacije imaju istu ulogu s razlikom u tome što će se pokretati prilikom neuspješnog unosa podataka i ekran će biti crven, a prikazati će se znak x. Nakon izrade animacija u Javascript-u, unutar funkcije za unos podataka pod uvjetima za unos pozovu se animacije s naredbom *document.getElementById("nazivid-a")* i zajedno s navedenom naredbom dopisuje se naredba .*beginElement,* koja služi kako joj i naziv upućuje, za pokretanje elementa koji je pozvan prema njegovom id-u.<sup>46</sup> Prvotno su pozvani elementi animacije za neuspješno upisivanje podataka, a ukoliko su uspješno uneseni pozvani su elementi za animiranje uspješnog upisivanja podataka. Rezultat navedenoga je pozivanje animacija u trenutku kada su uspješno upisani podaci ili kada su neuspješno upisani.

<sup>45</sup> Usp. Isto(2021-08-10)

<sup>46</sup> Usp. Animating SVG paths with .beginElement(). URL: https://properdesign.co.uk/animating-svg-withbeginelement/(2021-08-10)

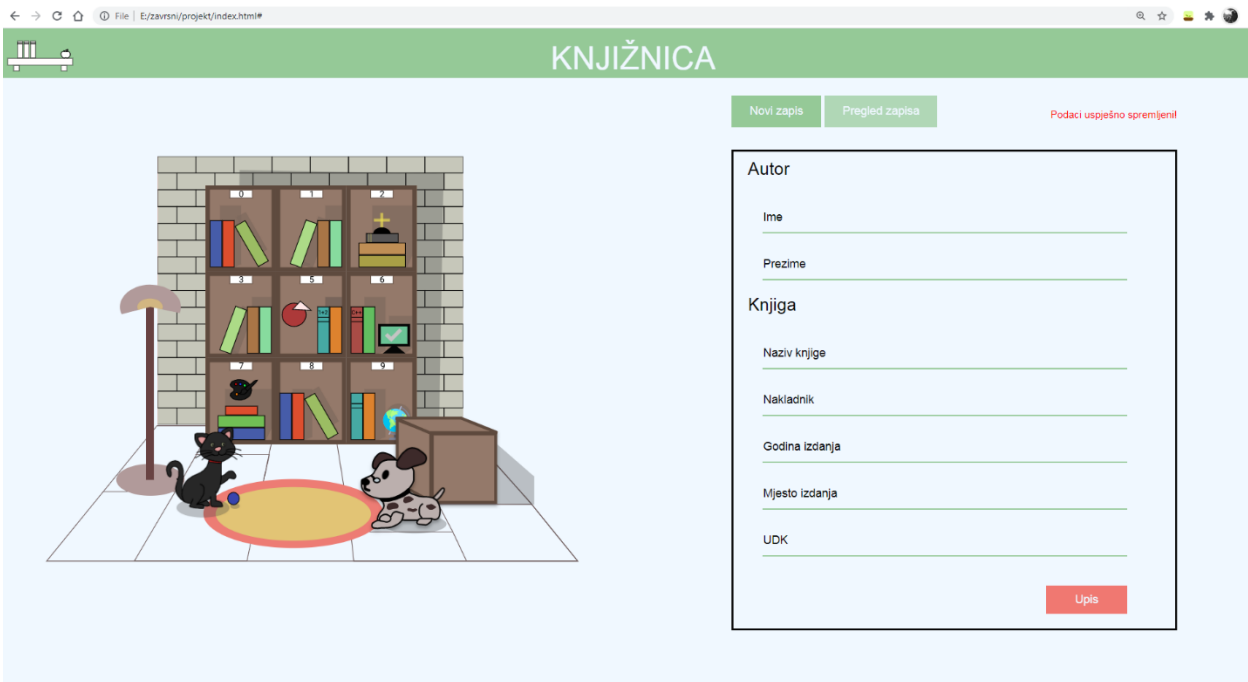

Slika 17. *Prikaz animacije za uspješni unos podataka u lokalnu bazu mrežne stranice*

Navedeni način izvođenja SVG animacija zajedno sa Javascript-om omogućuje napredniju interaktivnost sa sadržajem i dinamičnije iskustvo na stranici. Ovo je samo jedna od ideja za koje se može koristiti, a ovakva praksa se može upotrijebiti i za ostale funkcionalnosti na stranici radi poboljšanja korisničkog iskustva i upravljanja sadržajem stranice.

### <span id="page-22-0"></span>3. Zaključak

Izgled stranice, grafika i animacije na mrežnoj stranici uz funkcionalnost jedni su od važnih dijelova mrežnih stranica i aplikacija. Grafički prikaz ukoliko je dobar zajedno s interaktivnim sadržajem, koji se može ostvariti animacijama, korisnicima može poboljšati iskustvo što je u vidu ili bi trebalo biti prilikom izrade dizajna i same mrežne stranice. Skalarna vektorska grafika optimalna je za ispunjenje navedenih uvjeta. Budući da uz pomoć alata, kao što je Figma, ilustracije u SVG formatu se danas mogu jednostavno izraditi te u kodu i dodatno urediti manipuliranjem elemenata. Osim manipuliranja elementima oni se isto tako mogu i animirati unaprijed napravljenim elementima za animaciju u SVG označiteljskom jeziku. Pojedini segmenti SVG koda mogu biti problematični za manipuliranje kao što je upravljanje *path* elementa. Osim navedenog mogu isto tako biti bolji i jednostavniji za korištenje elementi animiranja gdje bi optimalnije bilo kada bi se jednim animate elementom moglo animirati više SVG elemenata i kada bi se moglo pokrenuti animaciju događajem na element koji se ne animira. No zahvaljujući mogućnosti kombiniranja SVG-a s drugim jezicima neovisno jesu li označiteljske, stilske ili programerske prirode njegovo korištenje postaje još praktičnije nego što je te time i sam produkt njihove upotrebe može poboljšati krajnju uslugu, odnosno mrežnu stranicu ili bilo koji drugi produkt u kojem se može upotrijebiti skalarna vektorska grafika, a jedan od takvih produkta je i mrežna stranica za upisivanje podataka o knjigama. Korištenjem skalarne vektorske grafike i animacija s SVG-om i Javascript-om uz funkcionalnost stranice poboljšao se izgled stranice i korisničko iskustvo koje je, budući da je stranica namijenjena krajnjim korisnicama, važno za svaku stranicu.

#### <span id="page-24-0"></span>4. Literatura

- 1. Adding vector graphics to the Web, 28.06.2021.. URL: [https://developer.mozilla.org/en-](https://developer.mozilla.org/en-US/docs/Learn/HTML/Multimedia_and_embedding/Adding_vector_graphics_to_the_Web)[US/docs/Learn/HTML/Multimedia\\_and\\_embedding/Adding\\_vector\\_graphics\\_to\\_the\\_W](https://developer.mozilla.org/en-US/docs/Learn/HTML/Multimedia_and_embedding/Adding_vector_graphics_to_the_Web) [eb](https://developer.mozilla.org/en-US/docs/Learn/HTML/Multimedia_and_embedding/Adding_vector_graphics_to_the_Web) (2021-06-14)
- 2. Animating SVG paths with .beginElement(). URL: [https://properdesign.co.uk/animating](https://properdesign.co.uk/animating-svg-with-beginelement/)[svg-with-beginelement/](https://properdesign.co.uk/animating-svg-with-beginelement/) (2021-08-10)
- 3. Begin, 22.06.2021.. URL: https://developer.mozilla.org/en-US/docs/Web/SVG/Attribute/begin (2021-08-10)
- 4. Circle, 10.06.2021.. URL: [https://developer.mozilla.org/en-](https://developer.mozilla.org/en-US/docs/Web/SVG/Element/circle)[US/docs/Web/SVG/Element/circle](https://developer.mozilla.org/en-US/docs/Web/SVG/Element/circle) (2021-06-14)
- 5. D,.URL:<https://developer.mozilla.org/en-US/docs/Web/SVG/Attribute/d> (2021-06-14)
- 6. Difference between Static and Dynamic Web Pages, 15.06.2020..URL: <https://www.geeksforgeeks.org/difference-between-static-and-dynamic-web-pages/> (2021-06-13)
- 7. dur. URL: https://developer.mozilla.org/en-US/docs/Web/SVG/Attribute/dur (2021-08- 10)
- 8. Ellipse. URL:<https://developer.mozilla.org/en-US/docs/Web/SVG/Element/ellipse> (2021-06-14)
- 9. Figma. URL: https://www.figma.com/blog/with-figmas-new-svg-exports-less-more/ (2021-06-14)
- 10.Gregersen, Erik. Raster graphics. URL: [https://www.britannica.com/technology/raster](https://www.britannica.com/technology/raster-graphics)[graphics](https://www.britannica.com/technology/raster-graphics) (2021-08-28)
- 11.Kirasić, Damir. XML tehnologija i primjena u sustavima procesne informatike. URL: [https://www.fer.unizg.hr/\\_download/repository/mipro\\_xml\\_tekst.pdf](https://www.fer.unizg.hr/_download/repository/mipro_xml_tekst.pdf) (2021-06-14)
- 12.Kopf, Ben. The Power of Figma as a Design Tool URL: https://www.toptal.com/designers/ui/figma-design-tool (2021-06-14)
- 13.Path. URL:<https://developer.mozilla.org/en-US/docs/Web/SVG/Element/path> (2021-06- 14)
- 14.Računalna grafika. URL: <https://www.enciklopedija.hr/natuknica.aspx?ID=68673> (2021- 08-28)
- 15.Rect. URL:<https://developer.mozilla.org/en-US/docs/Web/SVG/Element/rect> (2021-06- 14)
- 16.Scalable Vector Graphics (SVG) 1.1 (Second Edition) W3C Recommendation:Introduction, 16.8.2011. URL: [https://www.w3.org/TR/2011/REC-](https://www.w3.org/TR/2011/REC-SVG11-20110816/)[SVG11-20110816/](https://www.w3.org/TR/2011/REC-SVG11-20110816/) (2021-06-14)
- 17.Scalable Vector Graphics (SVG) 1.1 (Second Edition) W3C Recommendation:Concepts, 16.8.2011. URL:<https://www.w3.org/TR/2011/REC-SVG11-20110816/>(2021-06-14)
- 18.Soueidan,Sara. A guide to SVG Animations. URL: [https://css-tricks.com/guide-svg](https://css-tricks.com/guide-svg-animations-smil/)[animations-smil/](https://css-tricks.com/guide-svg-animations-smil/) (2021-06-14)
- 19.SVG element reference. URL: [https://developer.mozilla.org/en-](https://developer.mozilla.org/en-US/docs/Web/SVG/Element)[US/docs/Web/SVG/Element](https://developer.mozilla.org/en-US/docs/Web/SVG/Element) (2021-06-14)
- 20.Tools for SVG. URL: [https://developer.mozilla.org/en-](https://developer.mozilla.org/en-US/docs/Web/SVG/Tutorial/Tools_for_SVG)[US/docs/Web/SVG/Tutorial/Tools\\_for\\_SVG](https://developer.mozilla.org/en-US/docs/Web/SVG/Tutorial/Tools_for_SVG) (2021-06-14)